# **MANUAL FUNCIONAL DE LA APLICACIÓN**

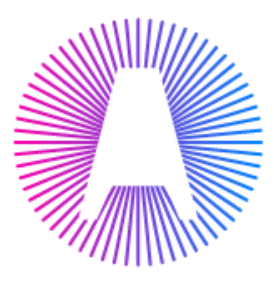

Alignet

# GUÍA FUNCIONAL DE LA APLICACIÓN PAY-ME MODAL VERSIÓN 5.5.0

© 2003 - 2017 ALIGNET. Todos los Derechos reservados. Este documento es de carácter confidencial. Los contenidos y conceptos que se desarrollan en el presente documento no pueden ser utilizados por personas naturales o jurídicas a las que no se encuentre dirigida de manera explícita dicha información.

#### Objetivo del documento

Este documento técnico funcional está diseñado para desarrolladores y administradores que planean implementar la solución de pasarela de pagos **Pay-me**, ofrecida por **ALIGNET**, en una tienda virtual.

El objetivo principal de este documento es describir el proceso funcional estándar de una compra online y el procedimiento de integración de los componentes de la pasarela **Pay-me** a un nuevo comercio en línea.

Se asume que las personas que tomen como referencia esta guía, tienen conocimientos previos de programación en web.

Al final de leer la presente guía entenderá:

- El proceso completo de una compra on-line estándar
- La arquitectura de los componentes de la pasarela
- El proceso de integración de la pasarela con su tienda virtual

#### Contenidos

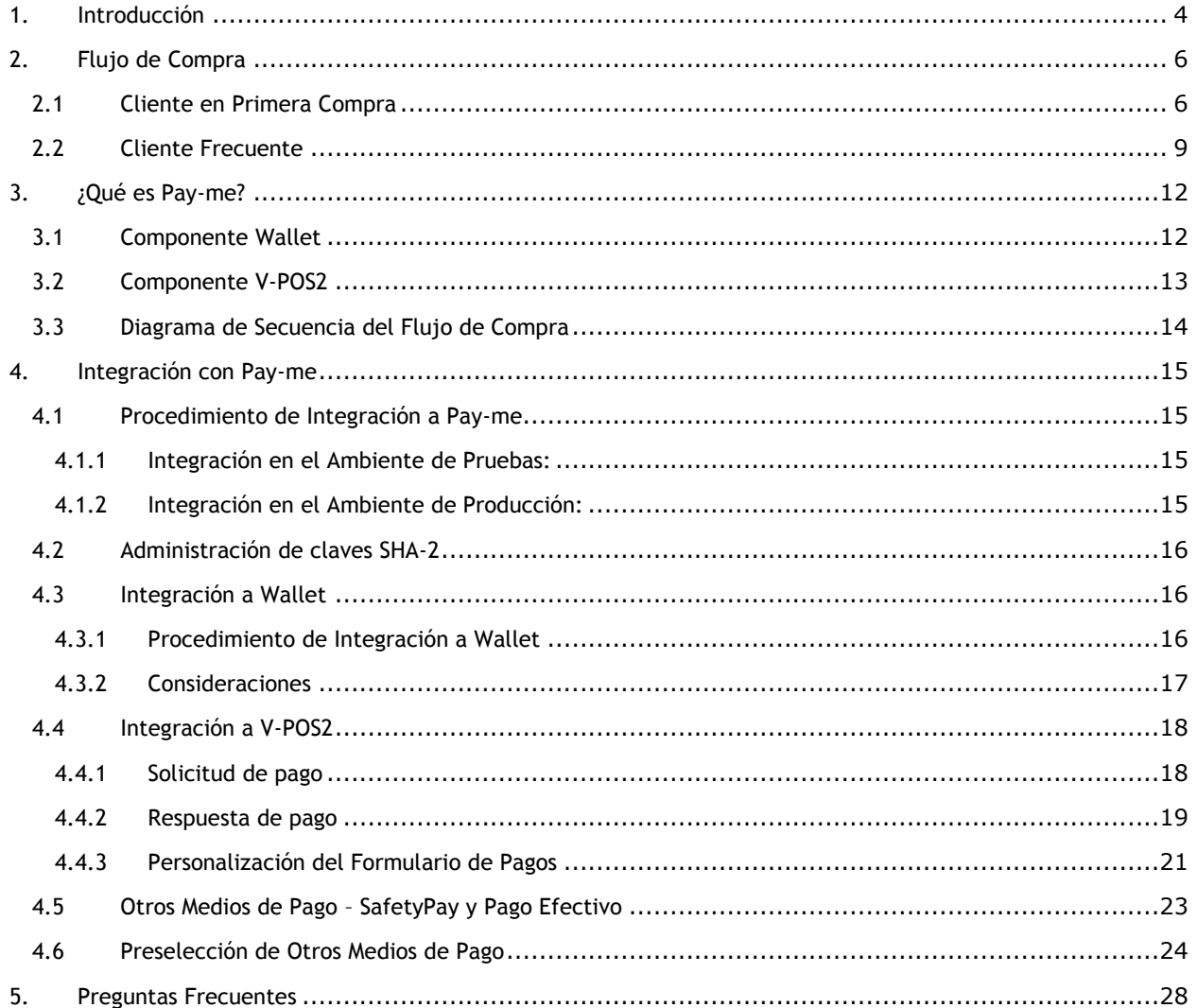

# <span id="page-3-0"></span>**1. Introducción**

Para realizar transacciones electrónicas los comercios requieren de una plataforma que les permita conectarse con el mundo transaccional de pagos virtuales.

El proceso de pago a través de Pay-me está compuesto por dos procesos principales: el de Autenticación del Tarjetahabiente y el de Autorización de la transacción.

#### **Proceso de Autenticación:**

Permite al comercio y al tarjetahabiente tener mayor seguridad cuando esté realizando una compra por Internet. El proceso de Autenticación está compuesto de tres subprocesos:

- $\checkmark$  Solicitud de Autenticación al Adquirente mediante el servicio Merchant Plug-in (MPI),
- $\checkmark$  Autenticación del Banco Emisor mediante el servicio Access Control Server (ACS)
- $\checkmark$  Interoperabilidad mediante los servicios del Directory Server de las marcas Visa y MasterCard.

#### **Proceso de Autorización:**

El segundo proceso es el de autorización, que permite realizar la solicitud de autorización de pago de una compra en línea. El proceso de autorización está compuesto de tres subprocesos:

- $\checkmark$  Pre validación del resultado de autenticación en el motor de reglas interno
- $\checkmark$  Envío de solicitud de autorización al banco emisor
- $\checkmark$  Procesamiento de la respuesta del banco emisor y envío al comercio

Estos procesos son atendidos por Pay-me a través de un componente denominado V-POS2, un servicio centralizado y seguro que permitirá al comercio integrarse fácilmente con todo el proceso de pago mediante un único punto de contacto.

Adicionalmente, Pay-me permite agilizar el proceso de compras para el usuario frecuente. En los casos en que el cliente lo permita, Pay-me se encarga de guardar de forma segura la información de la tarjeta del usuario para una futura compra. Esto mejora la experiencia del usuario al comprar en un comercio integrado a Pay-me, ya que a través del enfoque *OneClick* se elimina la necesidad de ingresar todos los datos de la tarjeta en una transacción durante un pago online.

**Diagrama de Interacción de los Procesos de Autenticación y Autorización**

![](_page_4_Figure_2.jpeg)

*Figura 1. Proceso de Autenticación y Autorización en operación con Pay-me.*

El Comercio envía una solicitud de pago a Pay-me. Pay-me muestra en el navegador del tarjetahabiente el formulario de pagos. El tarjetahabiente ingresa en la formulario el número de su tarjeta, la fecha de expiración y el código de seguridad. Pay-me a través de su componente V-POS2 envía al sistema autenticador los valores correspondientes para iniciar el proceso de autenticación. Si la tarjeta está enrolada en 3-D Secure (Verified by Visa ó MasterCard SecureCode), se mostrará la página de autenticación del banco emisor solicitándole su contraseña que autenticará su compra. Al finalizar el proceso de autenticación, el servicio devuelve a Pay-me los valores de respuesta de la autenticación. Pay-me captura los valores devueltos por el servicio de autenticación y envía la solicitud de pago al proceso de autorización. El resultado de la autorización es entregado como respuesta a Pay-me. Pay-me devuelve el resultado de la compra al comercio. El comercio obtiene los valores de respuesta; quien finalmente le mostrará al tarjetahabiente el resultado de su compra. **1 2 3 4 5 6 7 8 9**

# <span id="page-5-0"></span>**2. Flujo de Compra**

A continuación, se detalla a nivel funcional el flujo de compra de Pay-me con un cliente en primera compra y un cliente frecuente.

# <span id="page-5-1"></span>**2.1 Cliente en Primera Compra**

La experiencia de compra en línea del tarjetahabiente inicia cuando ingresa al sitio web del comercio.

![](_page_5_Picture_5.jpeg)

*Figura 2: Página de Inicio del Comercio*

El tarjetahabiente llena el carrito de compras, luego ingresa sus datos de compra, dando inicio al flujo de compra.

![](_page_5_Picture_101.jpeg)

*Figura 3: Página de Producto del Comercio*

![](_page_6_Picture_45.jpeg)

*Figura 4: Página de Carrito de compras del Comercio*

Se le mostrará el formulario de pagos de Pay-me y se solicitará el ingreso de los datos de la tarjeta o mostrará la información de las tarjetas registradas si el usuario está registrado en Pay-me.

![](_page_6_Picture_46.jpeg)

*Figura 5: Formulario de Pagos Pay-me*

Si el tarjetahabiente se encuentra enrolado o afiliado al programa 3-D Secure (Verified by Visa o MasterCard Secure Code), se iniciará el proceso de autenticación. Para este caso, el tarjetahabiente ingresará la contraseña que será validada por el banco emisor.

Si el tarjetahabiente no está afiliado al servicio 3-D Secure la transacción se envía directamente al autorizador.

![](_page_7_Picture_68.jpeg)

*Figura 6: Página de autenticación del tarjetahabiente*

Se mostrará el resultado de la transacción en Pay-me, detallando el número de operación, nombre del comercio, producto, el monto y la forma de pago.

![](_page_7_Picture_69.jpeg)

*Figura 7. Resultado de la Transacción*

Finalmente, al tarjetahabiente le aparecerá la página resultado del Comercio.

![](_page_8_Picture_2.jpeg)

*Figura 8: Página de respuesta del comercio*

# <span id="page-8-0"></span>**2.2 Cliente Frecuente**

El tarjetahabiente ingresa al comercio y selecciona el botón de pago Pay-me.

![](_page_8_Picture_6.jpeg)

*Figura 9. Página Carrito de Compra del Comercio.*

Se solicitará la autenticación del cliente en Pay-me y se obtendrá la lista de tarjetas en su cuenta.

Si el cliente no cuenta con tarjetas previamente registradas en Pay-me, el formulario de pagos mostrará la información obtenida del usuario del comercio y los datos de la compra. El tarjetahabiente deberá ingresar la información de la sección datos de la tarjeta.

![](_page_9_Picture_62.jpeg)

*Figura 10. Formulario de Pagos Pay-me.*

Si el cliente ya cuenta con tarjetas activadas en Pay-me; el formulario de pagos mostrará la información obtenida de Pay-me para las secciones de datos de la tarjeta sin el código de seguridad y los datos de la compra los enviará el comercio.

![](_page_9_Picture_63.jpeg)

*Figura 11. Formulario de Pagos Pay-me.*

Se le da la opción al usuario de seleccionar otras tarjetas que se encuentren registradas en Payme, al seleccionar las tarjetas se muestran los datos relacionados a la tarjeta registrada (Etiqueta que se le colocó a la tarjeta y la fecha de expiración)

![](_page_10_Picture_50.jpeg)

*Figura 12. Formulario de Pagos Pay-me con tarjetas registradas.*

Finalmente, la transacción será procesada utilizando la tarjeta registrada por el tarjetahabiente en Pay-me.

![](_page_10_Picture_51.jpeg)

*Figura 13. Resultado de la Transacción*

# <span id="page-11-0"></span>**3. ¿Qué es Pay-me?**

Es el sistema integral de pagos en línea ofrecido por ALIGNET. Provee una plataforma de pagos para los comercios online. Pay-me interactúa con los componentes principales, los cuales aseguran el funcionamiento de la plataforma.

En el siguiente gráfico se muestra la interacción de los componentes de Pay-me con los procesos de autenticación y autorización.

![](_page_11_Figure_4.jpeg)

*Figura 14. Arquitectura del componente Pay-me: Wallet + V-POS2*

# <span id="page-11-1"></span>**3.1 Componente Wallet**

Wallet es el sistema que busca aumentar la confianza y agilizar el proceso de compra de los tarjetahabientes en los comercios afiliados. El sistema se rige bajo el enfoque *OnClick* cuyo objetivo es mejorar la experiencia del usuario mediante el registro de los datos de compra para que las futuras ventas del comercio sean rápidamente realizadas, aumentando la confianza del cliente y reduciendo el abandono. El cliente no tiene que proporcionar sus datos de pago a los comercios en cada transacción.

Este componente se comunica con la plataforma de pagos con la finalidad de enviar la información registrada para que los comercios ganen eficiencia frente a los métodos de pagos tradicionales.

#### **Arquitectura**

La comunicación con Wallet es a través de un servicio web aplicando como metodología de seguridad la integridad de datos, generando un valor de firma en base a los datos enviados. El comercio envía la información de sus clientes a Wallet, lo anterior para generar un perfil y puedan registrar sus tarjetas para ser utilizadas en futuras compras.

# <span id="page-12-0"></span>**3.2 Componente V-POS2**

V-POS2 es el componente de Pay-me que atiende la solicitud de pago enviado desde los comercios virtuales, cuyas funciones principales son concentrar y pre procesar las solicitudes de Pago. Concentrar, porque centraliza los dos procesos principales de un flujo de compra (autenticación y autorización); Pre procesar, porque procesa la validación de los datos de la tarjeta antes de iniciar el proceso de autenticación y autorización.

Su función principal es concentrar las transacciones de compra por comercio electrónico para validar datos generales de la compra, así como centralizar la obtención y seguridad de los datos sensibles del tarjetahabiente (número de tarjeta, fecha de expiración y Código de verificación [CVV2]), iniciar el proceso de pago – Proceso de Autenticación y Proceso de Autorización - para que finalmente se le entregue la respuesta de la transacción al comercio que lo solicitó.

#### **Arquitectura**

El comercio se comunicará vía Internet, a través de un canal seguro (HTTPS) con V-POS2 para enviarle los datos de la compra desde un formulario a través del navegador del tarjetahabiente; luego el V-POS2 le presentará al tarjetahabiente una página de ingreso de datos sensibles para luego iniciar los procesos de pago: Autenticación y Autorización. Finalmente, el V-POS2 le enviará desde un formulario, el resultado de la transacción al comercio vía Internet, a través de un canal seguro (HTTPS).

# <span id="page-13-0"></span>**3.3 Diagrama de Secuencia del Flujo de Compra**

El comercio enviará una solicitud o petición de pago al V-POS2 quien se encargará de realizar tanto el proceso de autenticación como de autorización y recibirá una respuesta a los dos procesos como se muestra en la figura anterior.

![](_page_13_Figure_3.jpeg)

![](_page_13_Figure_4.jpeg)

# <span id="page-14-0"></span>**4. Integración con Pay-me**

# <span id="page-14-1"></span>**4.1 Procedimiento de Integración a Pay-me**

# <span id="page-14-2"></span>**4.1.1 Integración en el Ambiente de Pruebas:**

- a. La entidad afiladora proporcionará al comercio sus parámetros de integración para los ambientes de prueba y producción, así como también el kit de integración con la documentación correspondiente.
- b. El comercio deberá generar sus claves SHA-2 en el sistema V-Payment de pruebas. Estos valores le permitirán al comercio generar la firma cifrada para enviar las solicitudes a los componentes Wallet y V-POS2.
- c. El comercio revisará y evaluará los desarrollos necesarios para integrarse a Pay-me.
- d. El comercio confirmará la fecha de término de su desarrollo y solicitará la habilitación del ambiente de prueba.
- e. El comercio solicita una fecha y hora para realizar las pruebas. Se definen los responsables de las pruebas tanto por el lado Alignet como del comercio.
- f. Se realizan las pruebas y se comparten los resultados con Alignet para su evaluación.
- g. Alignet informa los resultados al comercio y a la entidad afiladora. De tener resultados exitosos, Alignet emite el certificado de integración en el ambiente de pruebas y autoriza el inicio de la integración.
- h. Es posible que el comercio realice pruebas adicionales de validación con el soporte de Alignet.

# <span id="page-14-3"></span>**4.1.2 Integración en el Ambiente de Producción:**

- a. El comercio deberá generar sus claves SHA-2 en el sistema V-Payment de producción. Estos valores le permitirán al comercio generar la firma cifrada para enviar las solicitudes a los componentes Wallet y V-POS2.
- b. El comercio revisará y evaluará los desarrollos necesarios para actualizar la integración con los componentes de producción.
- c. El comercio confirmará la fecha de término de su desarrollo.
- d. El comercio solicita una fecha y hora para realizar las pruebas de producción. Se definen los responsables de las pruebas tanto por el lado Alignet como del comercio.
- e. Se realizan las pruebas y se comparten los resultados con Alignet para su evaluación.
- f. Alignet informa los resultados al comercio y a la entidad afiladora. De tener resultados exitosos, Alignet emite el certificado de integración en el ambiente de producción y autoriza el inicio de operaciones en producción al comercio.
- g. Es posible que el comercio realice pruebas adicionales de validación con el soporte de Alignet.

## <span id="page-15-0"></span>**4.2 Administración de claves SHA-2**

Con la finalidad de que la transmisión de información entre el comercio y Pay-me se realice de manera segura, guardando los tres principios de seguridad: protección, integridad y autenticidad de datos, el comercio generará un par de claves SHA-2 para generar una firma digital con los parámetros que se envíen a ambos módulos de Pay-me: Wallet y V-POS2.

Las claves SHA-2 son obtenidas accediendo al sistema V-Payment, en la opción Llave Públicas/Privadas del menú Administración. Es responsabilidad del comercio el almacenamiento de las claves en un entorno seguro. Finalmente, sobre cada ambiente (Integración o Producción), el comercio deberá generar un juego de claves SHA-2.

#### <span id="page-15-1"></span>**4.3 Integración a Wallet**

## <span id="page-15-2"></span>**4.3.1 Procedimiento de Integración a Wallet**

La forma de comunicación utilizada entre el comercio y Wallet es a través de servicios web, que incorpora como protocolo de seguridad la técnica criptografía SHA-2.

El objetivo del servicio es generar un código de asociación en base al correo electrónico enviado en la solicitud del servicio Wallet. Este código de asociación permitirá identificar al tarjetahabiente en el sistema Wallet.

![](_page_15_Picture_135.jpeg)

Una vez que consumido correctamente el web service de Wallet para un determinado tarjetahabiente, llegará un correo de Activación de cuenta en Pay-me donde podrá registrar y activar tarjetas.

# <span id="page-16-0"></span>**4.3.2 Consideraciones**

Un codCardHolderCommerce (código de tarjetahabiente para el comercio) puede estar asociado a varios correos electrónicos. Sin embargo, un correo solo puede estar asociado a un codCardHolderCommerce.

![](_page_16_Picture_105.jpeg)

Lo anterior se realiza con el objetivo de evitar que un usuario obtenga las tarjetas registradas de un segundo usuario que utilice el correo electrónico del primero.

# <span id="page-17-0"></span>**4.4 Integración a V-POS2**

## <span id="page-17-1"></span>**4.4.1 Solicitud de pago**

La solicitud de pago se define como el conjunto de datos que necesita el V-POS2 para generar la solicitud de autenticación y autorización. Para iniciar la solicitud de pago, el comercio deberá preparar una petición POST HTTPS, para enviar la petición de manera segura al V-POS2.

#### **Parámetros de Envío**

Para el envío de la solicitud de pago se deberá de generar una solicitud POST HTTPS, usando un formulario HTML, implementado en el lenguaje de programación del comercio o tienda virtual. A continuación, se detalla el grupo de parámetros disponibles para el comercio:

![](_page_17_Picture_184.jpeg)

**IMPORTANTE:** Todos los navegadores **Safari** en sistemas operativos MacOS y iOS, presentan características por las que, para el correcto funcionamiento de la llamada a la pasarela modal, esta debe realizarse desde un botón o enlace accionado directamente por el usuario. Toda llamada a la pasarela modal que no sea invocada desde una acción directa de usuario, presentaran error en navegadores Safari.

## <span id="page-18-0"></span>**4.4.2 Respuesta de pago**

## **Parámetros de Respuesta**

Para recibir la respuesta de pago de Pay-me el comercio deberá implementar una página web o componente dinámico en donde se extraigan los valores de los parámetros obtenidos de la transacción. Además de estos campos, la respuesta de pago, contendrá todos los campos enviados al V-POS2 que se ingresaron en la solicitud de pago y que podrán ser recuperados en la respuesta.

![](_page_18_Picture_113.jpeg)

#### **Notificaciones de Respuesta**

Pay-me envía una doble notificación de respuesta, por lo anterior, el comercio debe estar preparado para recepcionar e interpretar la doble respuesta.

La primera notificación se da al mostrarse la pantalla de finalización de la compra. En este momento, Pay-me realiza un POST de notificación hacía la página de respuesta del comercio, sin embargo, no se realiza una redirección.

![](_page_18_Picture_114.jpeg)

*Figura 16. Pantalla de Resultado de Compra – Primera notificación*

La segunda notificación se realiza al presionarse el botón "Finalizar". En este momento, Payme ejecuta un segundo POST, y a la vez, redirecciona el resultado hacia la página de respuesta del comercio.

![](_page_19_Picture_52.jpeg)

*Figura 17. Página de Respuesta del Comercio – Segunda notificación*

# <span id="page-20-0"></span>**4.4.3 Personalización del Formulario de Pagos**

El comercio tendrá a su disposición 3 diseños del formulario de pagos para elegir, en los cuales podrá personalizar el logo y algunos colores. Detallamos los diseños disponibles:

![](_page_20_Picture_110.jpeg)

*Figura 18. Tipos de Diseños Personalizables en Pay-me*

# **Personalización de Pasarela Modal**

Los diseños trabajan con una combinación de dos a tres colores, los cuales se visualizan en la sección superior (cabecera) e inferior (pie) del formulario de pagos. A continuación, se detallan los colores y elementos personalizables en los tres modelos:

![](_page_20_Picture_111.jpeg)

![](_page_21_Picture_62.jpeg)

![](_page_21_Picture_63.jpeg)

# <span id="page-22-0"></span>**4.5 Otros Medios de Pago – SafetyPay y Pago Efectivo**

Debido a que la pasarela de pagos se mantiene en constante actualización, aceptando diferentes marcas y tipos de pago; se tiene como opción adicional al pago de tarjetas (débito o crédito) el uso de otros medios de pago, como son el caso de SafetyPay y Pago Efectivo.

Ambas marcas se encuentran integradas a la pasarela, con la finalidad de generar un ticket u orden de pago, que luego podrá abonarse a través del homebanking o físicamente en el establecimiento bancario más cercano.

Para que un comercio pueda contar con estos medios de pago alternativos, es necesario que se realice lo siguiente:

- Solicitar la habilitación de la marca alternativa de pago.
- Brindar la url de la página de respuesta para pagos alternativos.
- Brindar el tiempo de expiración de la orden o ticket de pago a generar.

Cabe mencionar que a través del tiempo de expiración de la orden se definirá el tiempo en que se podrá efectuar el pago de la misma. Una vez expirada dicha orden, se deberá volver a ingresar a la pasarela y generar una nueva. Es necesario que el comercio defina e indique el tiempo de expiración de la orden de pago (en minutos) al área de integraciones. Para el caso de SafetyPay, por defecto es de 2 horas y como máximo podrá ampliarse hasta 7 días.

![](_page_22_Picture_162.jpeg)

Adicionalmente, cabe mencionar que, para el uso de las marcas alternativas de pago, Payme realizará dos envíos de respuesta al comercio. La primera es al generar la orden de pago y la segunda es al momento de realizar el pago de la orden, ya sea a través del homebanking o físicamente en alguna entidad bancaria. Esto ocurre con el fin de informar al comercio la actualización del estado de la orden.

## <span id="page-23-0"></span>**4.6 Preselección de Otros Medios de Pago**

Según la necesidad del comercio, se podrá contar con la funcionalidad que permita ir directamente desde el carrito de compra a un medio de pago alternativo, SafetyPay o Pago Efectivo.

![](_page_23_Picture_120.jpeg)

#### **Flujo de Compra**

Actualmente, la pasarela cuenta con 2 medios de pago alternativos al uso de tarjeta, como son: Pago Efectivo y SafetyPay. A continuación, se describe el flujo de compra utilizando cada una de estas alternativas:

1. Estando en la web del comercio, el tarjetahabiente procede a elegir el producto a comprar y llena el carrito de compras,

![](_page_23_Figure_7.jpeg)

Figura 30. Página de Producto del Comercio

2. Luego, procede a ingresar los datos de compra, dando inicio al flujo de compra.

![](_page_24_Picture_2.jpeg)

Figura 31. Página de Carrito de compras del Comercio

3. Se mostrará la pasarela de pago con el diseño modal, en el cual se procede a seleccionar la opción "Otros Medios".

![](_page_24_Picture_85.jpeg)

Figura 32. Opción Otros Medios en pasarela modal

#### **a. Usando SafetyPay**

**4a.** Al seleccionar la opción SafetyPay, se desplegarán las 2 opciones habilitadas para la marca: "Banca por Internet" (Si el pago de la orden se realizará a través del homebanking) y "Pago en Efectivo" (Si el pago se realizará de forma física en la agencia del Banco). La orden de pago a generar mostrará los pasos a seguir para efectuar el pago, de acuerdo a la opción seleccionada. En este caso seleccionar "Banca por internet" y luego hacer clic en el botón "Pagar".

![](_page_25_Picture_96.jpeg)

Figura 33. Opción Otros Medios - SafetyPay

![](_page_25_Picture_5.jpeg)

**5a.** Finalmente, la pasarela generará y mostrará la orden de pago de SafetyPay.

Figura 34. Orden de Pago SafetyPay

## **b. Usando PagoEfectivo**

**4b.** Al seleccionar la opción PagoEfectivo, se desplegarán las 2 opciones habilitadas para la marca: "Banca por Internet" (Si el pago de la orden se realizará a través del homebanking) y "Agente y Agencias" (Si el pago se realizará de forma física en la agencia del Banco u otro lugar autorizado). La orden de pago a generar mostrará los pasos a seguir para efectuar el pago, de acuerdo a la opción seleccionada. En este caso seleccionar "Banca por internet" y luego hacer clic en el botón "Pagar".

![](_page_26_Picture_98.jpeg)

Figura 35. Opción Otros Medios – PagoEfectivo

**5a.** Finalmente, la pasarela generará y mostrará la orden de pago de PagoEfectivo.

![](_page_26_Picture_6.jpeg)

Figura 36. Orden de Pago PagoEfectivo

# <span id="page-27-0"></span>**5. Preguntas Frecuentes**

## **¿Es obligatorio enviar los parámetros del comprador y de entrega en la solicitud de pago a V-POS2?**

Pay-me utiliza los parámetros del comprador y de entrega en sus procesos antifraude. El comercio puede decidir no enviar estos parámetros o enviar valores fijos (dirección física del comercio) en todas las transacciones, sin embargo, deberá tener en cuenta que estos parámetros no participarán de las reglas antifraudes que se implementen a futuro.

#### **¿Es obligatorio que el comercio utilice el protocolo HTTPS en su sitio web?**

Pay-me recomienda y exige a los comercios a implementar el protocolo HTTPS en sus sitios web, ya que este es un requerimiento para emitir la certificación en el ambiente de Producción. El uso del certificado SSL es requerido para lograr una conexión correcta a Pay-me, ya que encripta el canal de comunicación, tanto en el envió de datos a la pasarela y la respuesta de datos de la misma. Asimismo, el comercio genera mayor confianza en los tarjetahabientes.